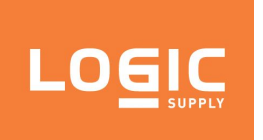

# Logic Supply ADP107

Consumer Electronics Control Module for Logic Supply Motherboards

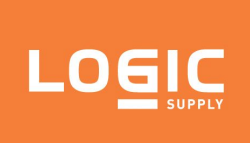

# **Description**

The ADP107 is a module that is installed in-line with the DisplayPort outputs on configured Logic Supply systems. Its purpose is to enable Consumer Electronics Control (CEC) functionality which manages the connection between the system and any connected displays according to a set of preconfigured rules. This allows command signals to be passed to the displays when the computer starts, stops, wakes, and sleeps, in a user-configurable order after a configurable time delay.

# **Default behavior**

The device's default configuration is to power up displays when the system starts/wakes and power them off when the system stops/sleeps. It is also configured by default to start the computer when the connected display powers on, and to power the computer off when the displays are powered off. The default startup delay timer is set to 5 seconds.

## **Driver Installation**

### **Windows 10**

Download the ADP107 driver archive from your system's product page at [www.logicsupply.com](http://www.logicsupply.com/) and extract it. In the Windows 10 folder, there are two applications required for full functionality, the kernel driver that allows communication with the CEC module, and the user driver that keeps the module up-to-date with the system's HDMI port addresses.

To install the kernel driver, right-click on ADP107.inf and select install. Accept any prompts that follow. Next, run the install.bat file to install the application responsible for monitoring HDMI addresses, then restart the system.

### **Linux**

Download the ADP107 driver archive from your system's product page at [www.logicsupply.com](http://www.logicsupply.com/) and extract it. Install the necessary prerequisites using

#### **sudo apt-get install build-essential linux-headers-`uname -r` make i2c-tools**

In the Linux folder, you will find a kernel module that can be compiled from the command line.

#### From the driver package's Linux folder, run **make**

#### Then **sudo make install**

Finally, restart the system. Upon reboot, you should find that a character device is loaded at /dev/adp107 that can be used to communicate with the device using the application codes included in the next section.

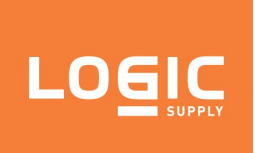

# **Application Interface**

The ADP107 module is connected to the host system's SMBus. In Windows, it may be accessed through an SMBus control device populated by the Logic Supply-provided driver. In Linux, access is provided by the character device at /dev/adp107.

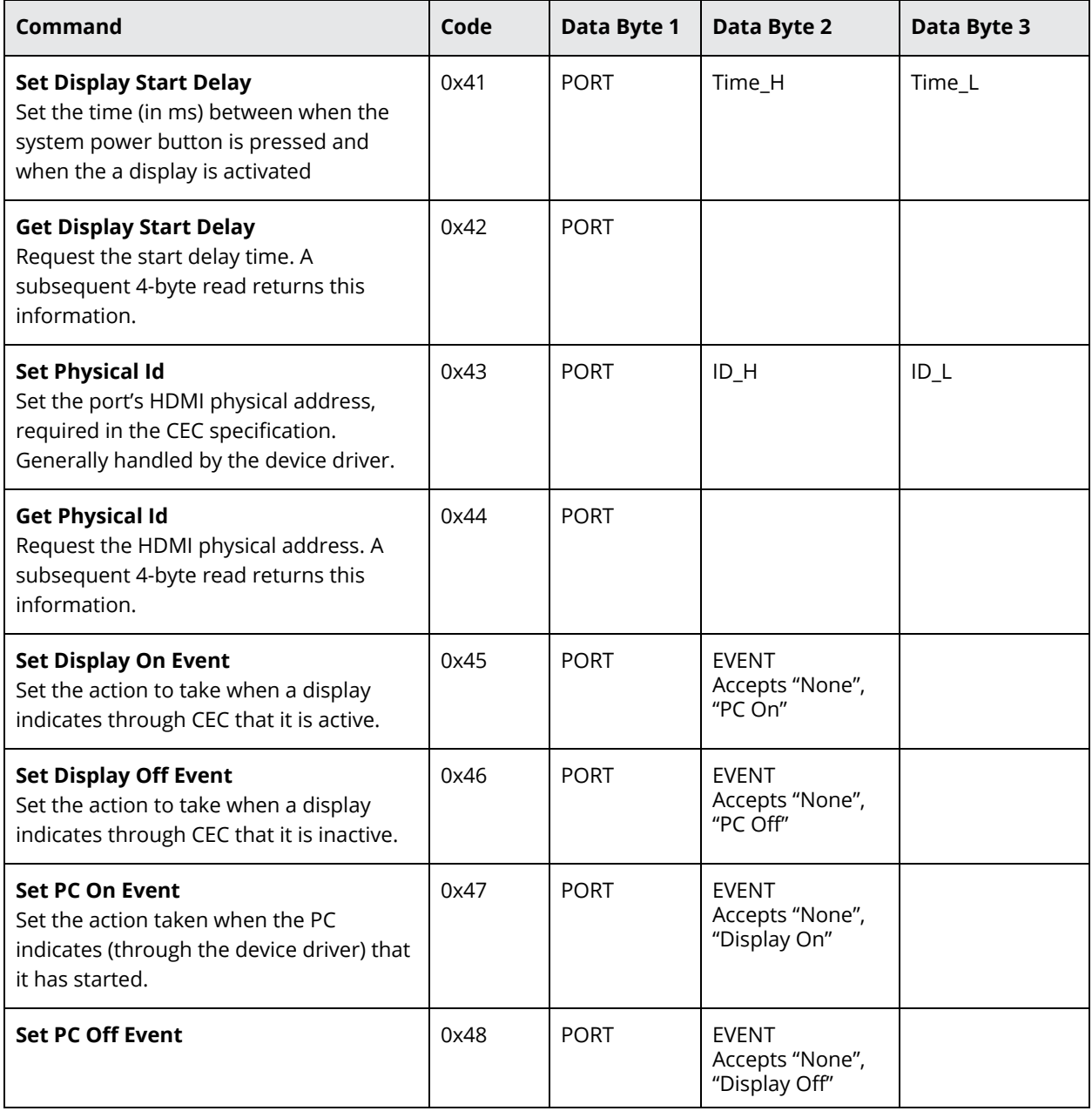

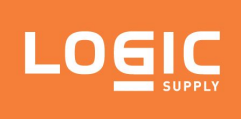

### **Logic Supply**

35 Thompson Street, South Burlington, VT 05403

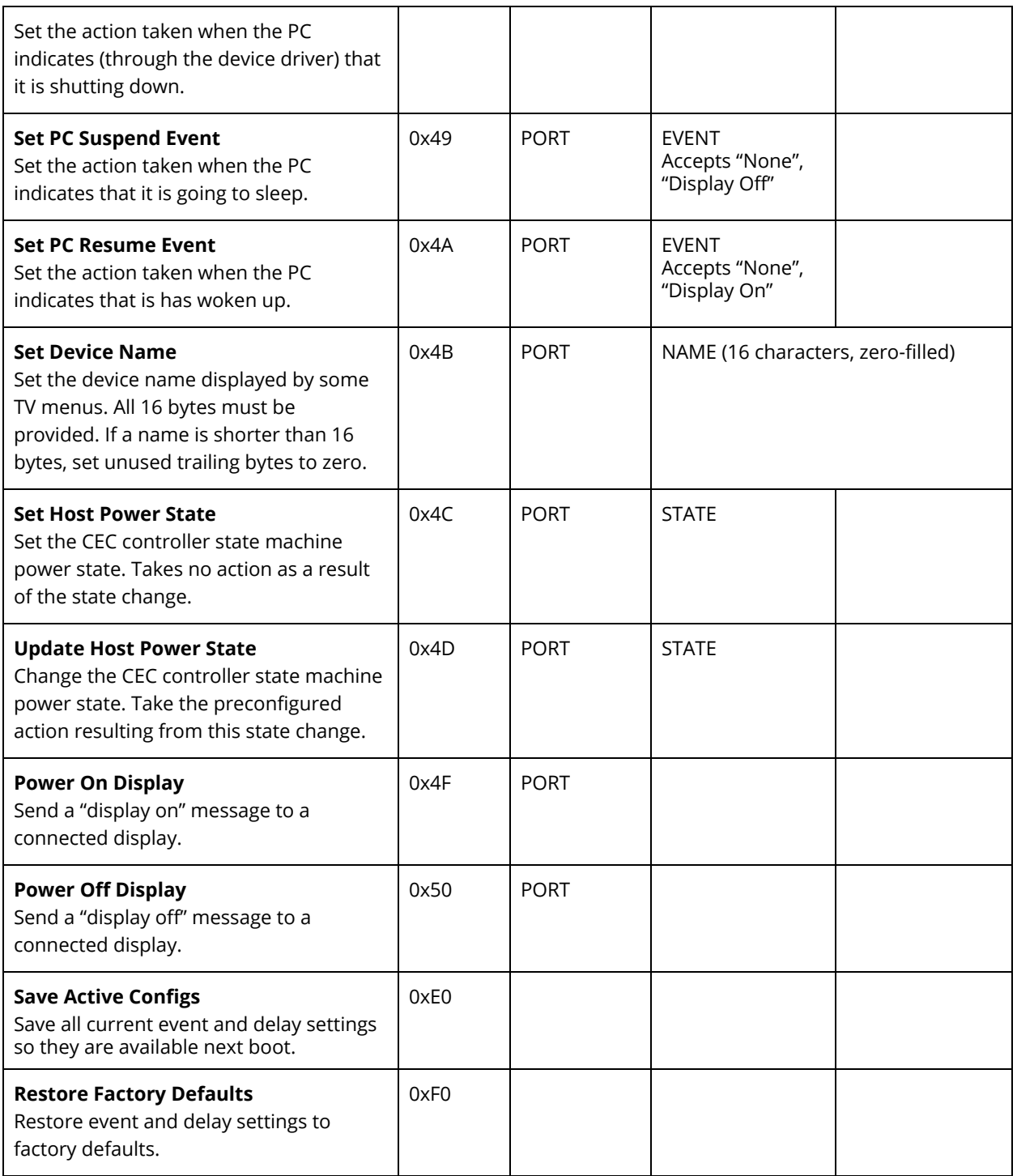

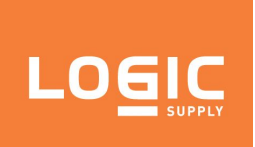

### **Logic Supply**

35 Thompson Street, South Burlington, VT 05403

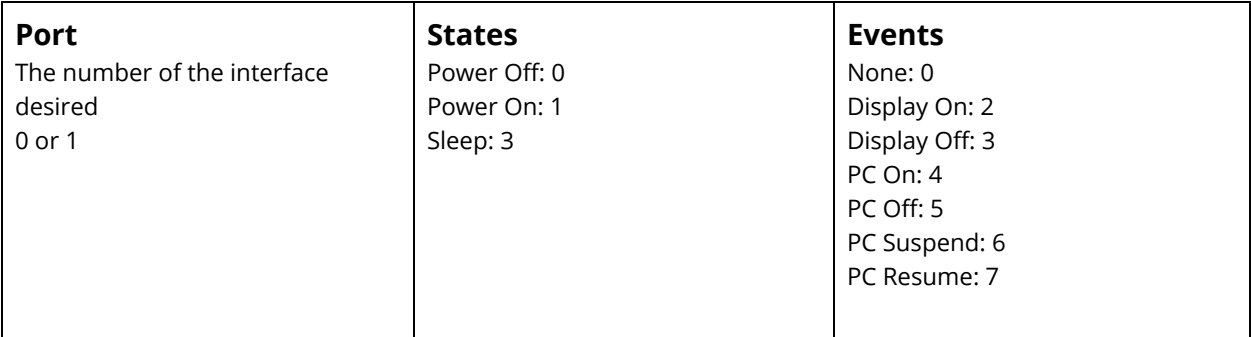